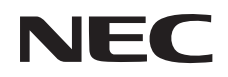

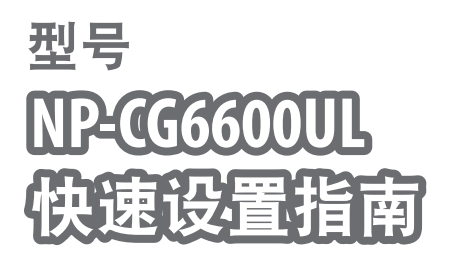

保留备用

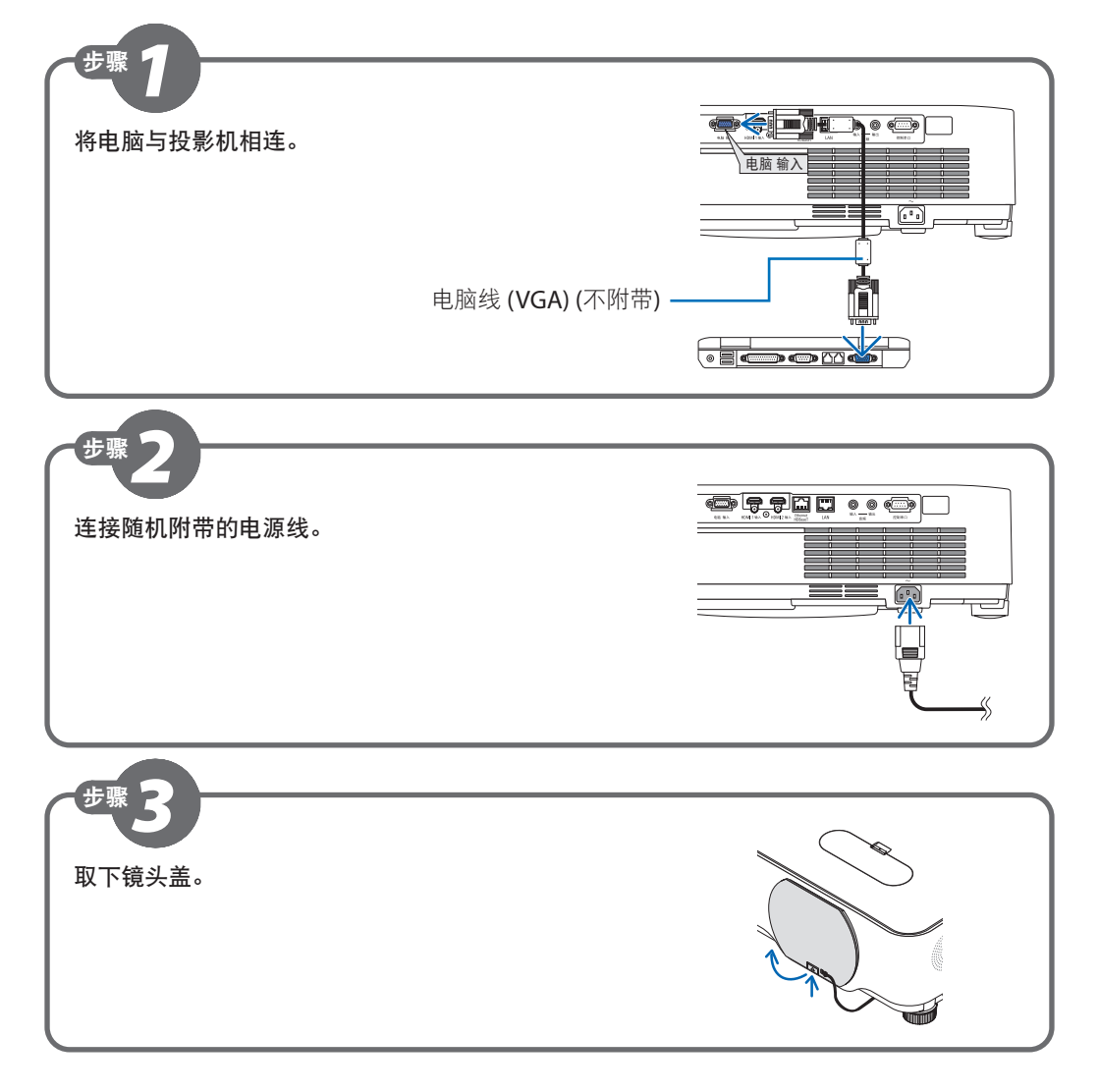

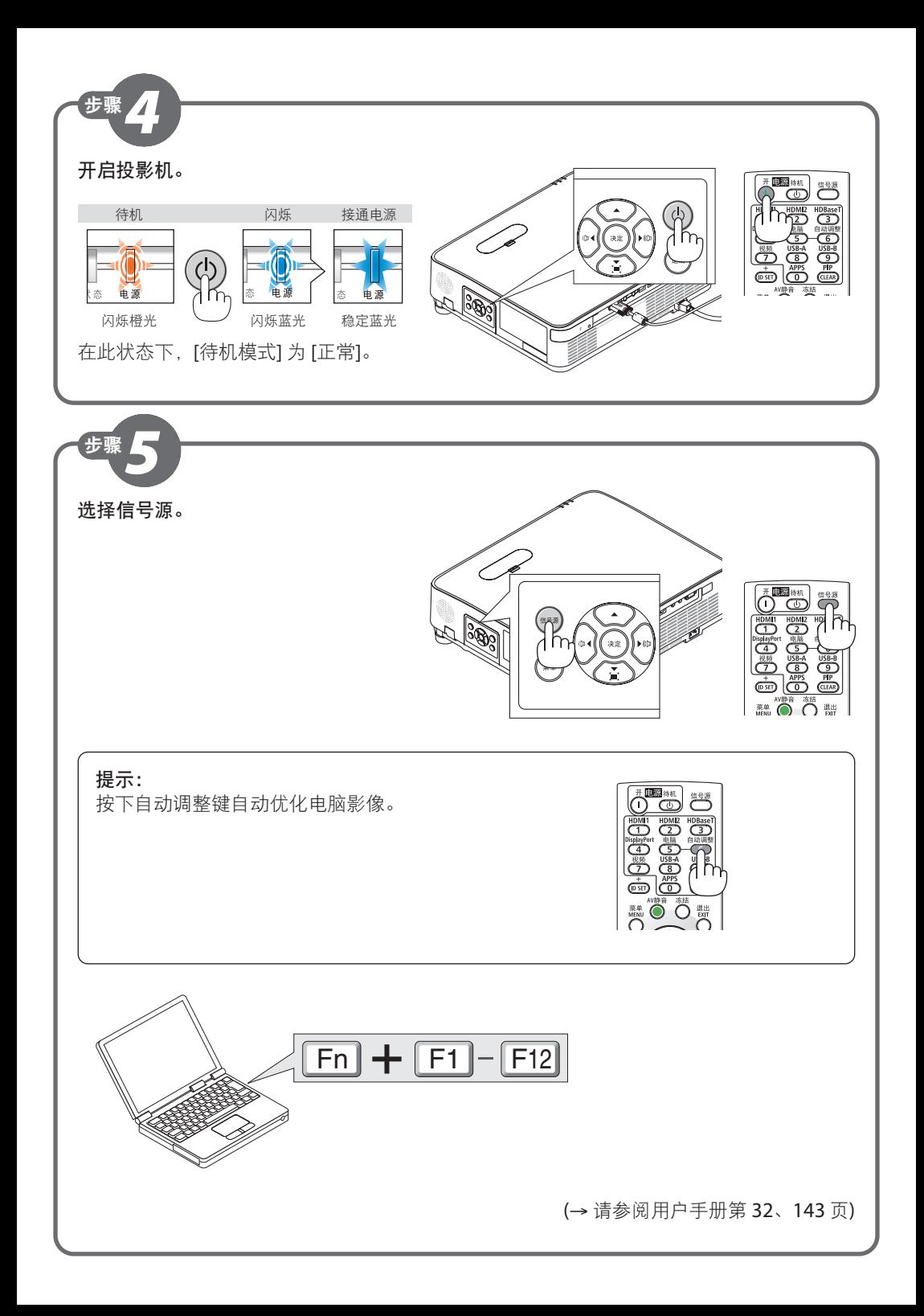

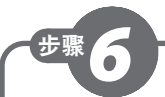

## 调整图片尺寸和位置。

(→ 请参阅用户手册第 125 页)

## **[**镜头移动**]**

**1.** 打开镜头移动盖。

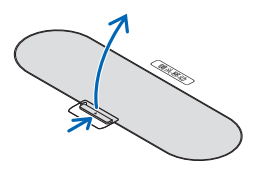

**2.** 顺时针或逆时针转动镜头移动刻度盘。

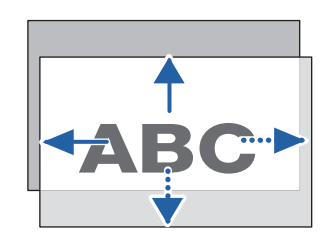

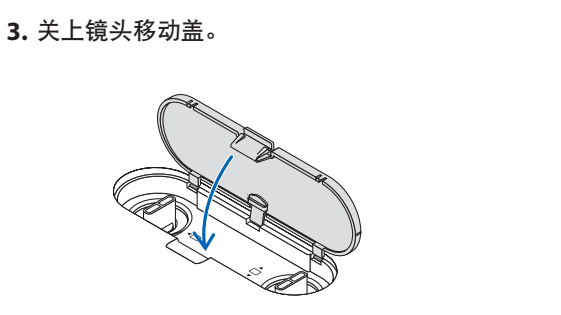

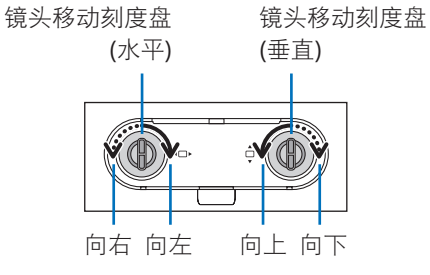

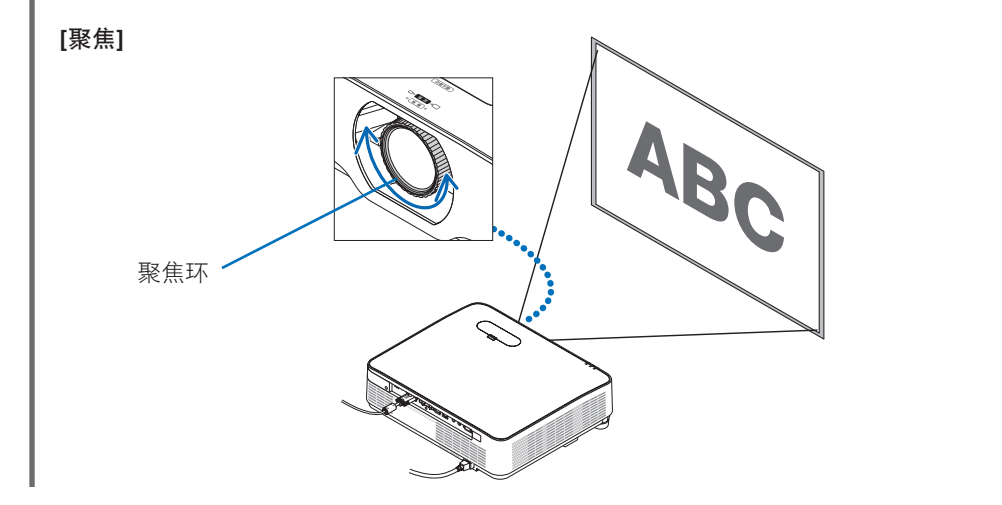

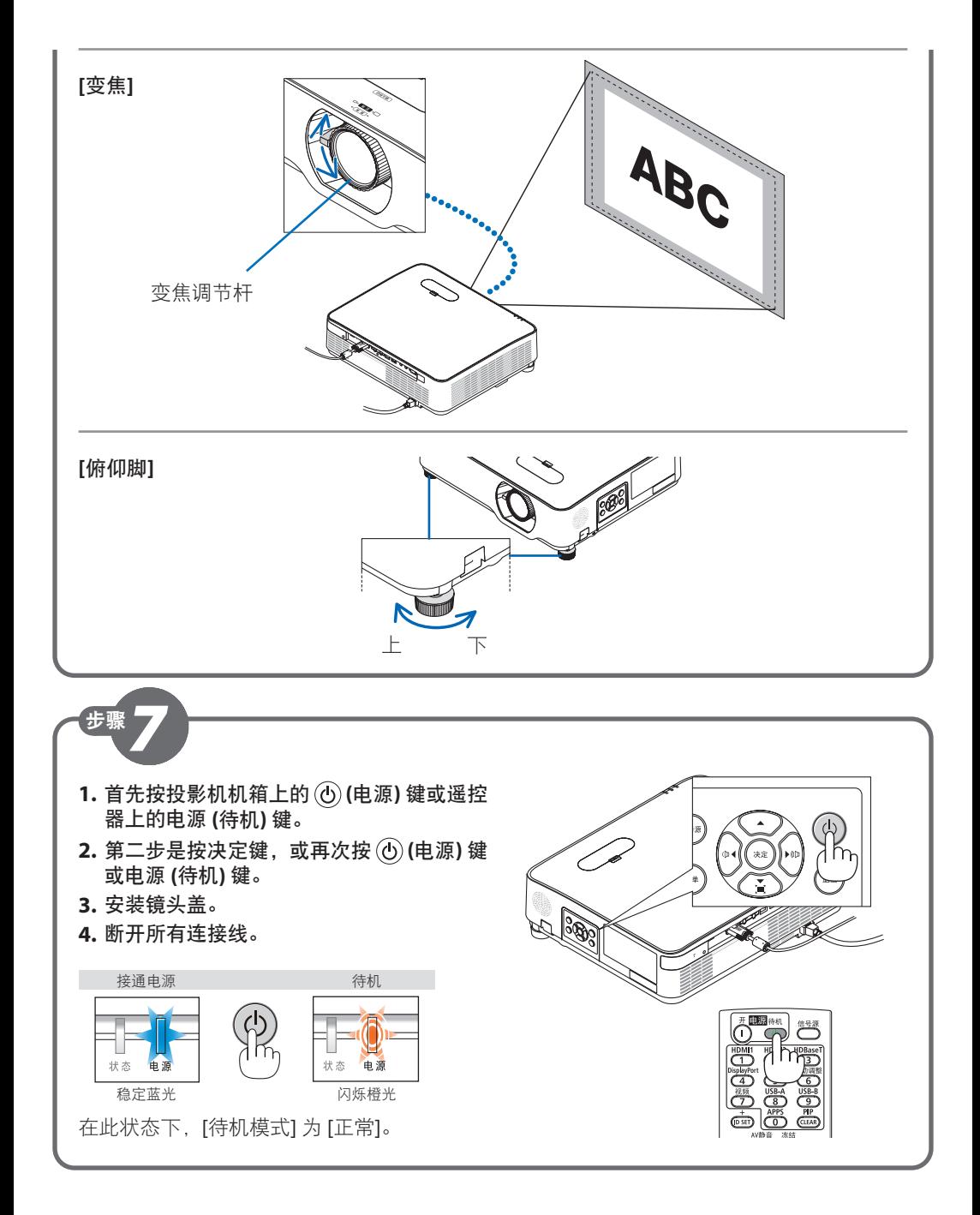

© Sharp NEC Display Solutions, Ltd. 2022 Ver. 1 8/22 Printed in China

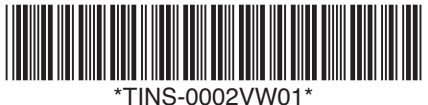